# **Guide d'utilisation**

# **Labelbox - I/O box (Réf. article 5944999)**

**Édition :** 11/2013 · Réf. article 9009597

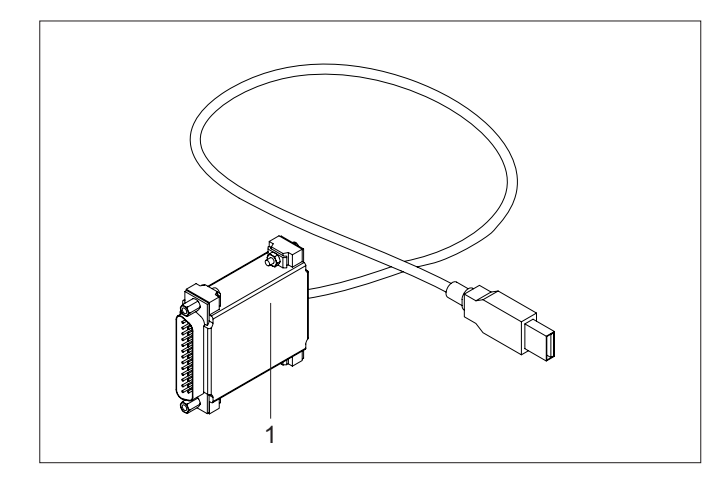

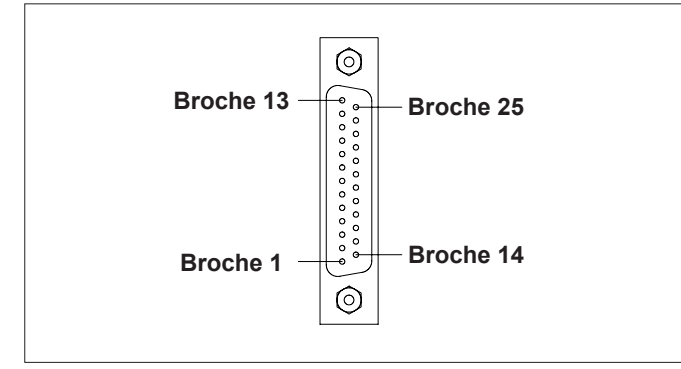

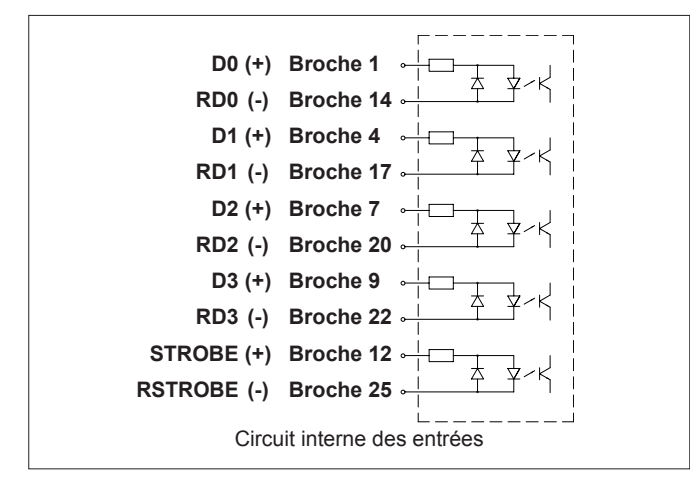

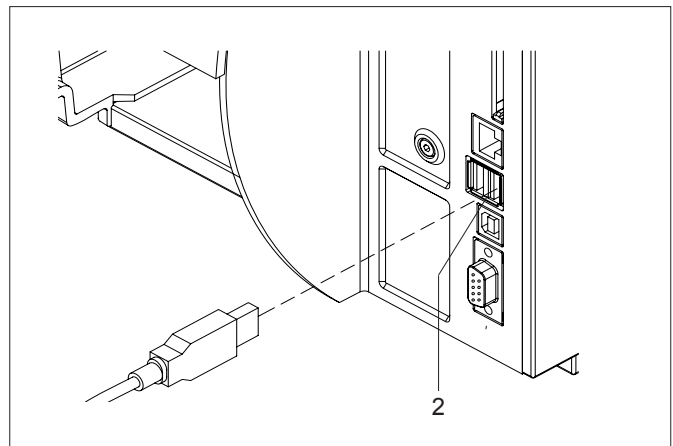

La Box a deux fonctions distinctes suivant le câblage du connecteur 25 broches :<br>Broche 11 - Broche 13 Broche 11 - Broche 13 Contact **ouvert** : **Labelbox**  $\text{Context } \text{ferm\'e}$  : **I/O box** 

# **Labelbox**

## **Fonction**

La Labelbox sert, à travers un automatisme, à sélectionner au maximum 16 étiquettes différentes sauvegardées sur une support mémoire dans l'imprimante et ensuite de les imprimer.

## **Configuration requise**

Imprimante des séries A+ ,MACH4 ,Hermes+ ,PX ou EOS.

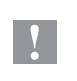

**Pour l'utilisation de la Labelbox la version de<br>firmware 3.03 (pour EOS 4.05) minimum doit être** installée sur votre imprimante !

### **Brochage du connecteur 25 broches**

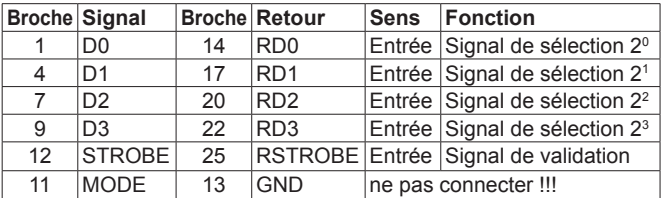

Pour le fonctionnement de la Labelbox les broches 11 et 13 ne doivent en aucun cas être reliées entre elles ! Chaque signal d'entrée D0-D3, STROBE a un signal de retour séparé. Le signal correspondant est actif lorsqu'une tension de +24V est appliquée entre Dx et RDx (avec le + sur Dx). Le circuit interne des entrées est isolé galvaniquement.

#### **Fonctionnement**

- ► Enregistrez jusqu'à 16 masques d'étiquettes avec les noms E16.LBL à E31.LBL dans le dossier \LABELS sur un support mémoire.
- ► Insérez le support mémoire dans l'imprimante.
- ► Connectez la Box (1) à un port USB-Maître (2) de l'imprimante.
- ► Reliez le connecteur SUB-D 25 broches de la Box (1) à l'automatisme grâce à un câble adapté.
- ► Sélectionnez le masque d'étiquette souhaité E**x** sur l'automatisme par l'activation des signaux de sélection, codés en binaire:

 $\mathbf{x}$  = 16 + D3\*2<sup>3</sup> + D2\*2<sup>2</sup> + D1\*2<sup>1</sup> + D0\*2<sup>0</sup> Exemple : avec D3 et D1 l'étiquette E26.LBL est sélectionnée.

► Confirmez cette sélection sur l'automatisme par l'activation durant au moins 50 ms du signal STROBE.

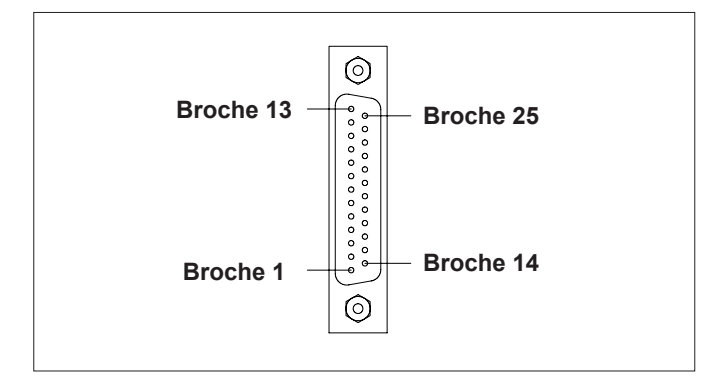

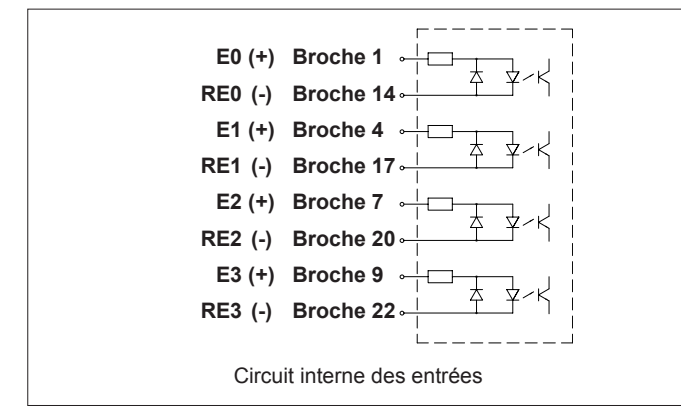

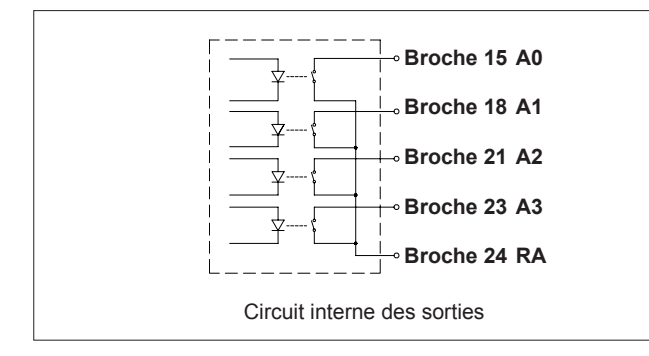

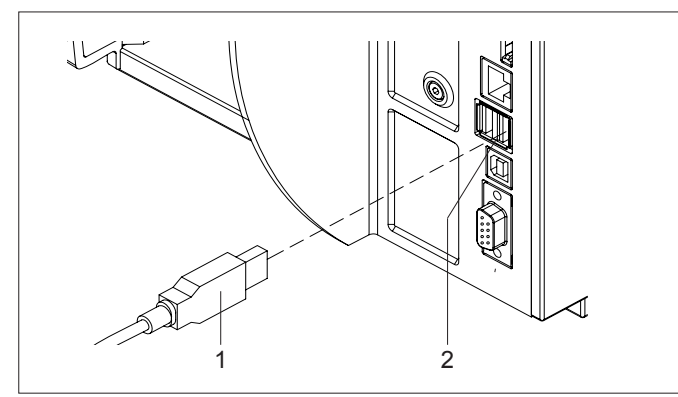

**Allemagne** cab Produkttechnik GmbH & Co KG Postfach 1904 D-76007 Karlsruhe Wilhelm-Schickard-Str. 14 D-76131 Karlsruhe Telefon +49 721 6626-0 Telefax +49 721 6626-249

www.cab.de info@cab.de

## **France**

cab technologies s.a.r.l. F-67350 Niedermodern Téléphone +33 388 722 501 www.cab-technologies.fr info@cab-technologies.fr

#### **USA**

cab Technology Inc. Tyngsboro MA, 01879 Phone +1 978 649 0293 www.cab.de/us info.us@cab.de

**Input / Output box**

### **Fonction**

Avec l'I/O box il est possible de réaliser des séquences basiques d'automatismes.

La box possède 4 entrées et 4 sorties qui sont lues ou positionnées par programmation ABC grâce au compilateur Basic intégré dans le firmware de l'imprimante. Dans le programme ABC un bit est affecté à chaque entrée et à chaque sortie ( $\triangleright$  Manuel de programmation).

La programmation ABC est spécifique à l'application.

### **Configuration requise**

Imprimante des séries A+, MACH4, Hermes+, PX ou EOS.

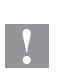

**Pour l'utilisation de l'I/O box la version de firmware**<br>
3.08 (pour EOS 4.05) minimum doit être installée sur votre imprimante !

#### **Brochage du connecteur 25 broches**

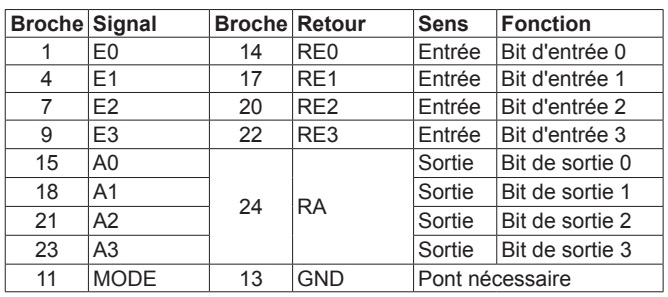

Pour le fonctionnement de l'I/O box les broches 11 et 13 doivent être reliées entre elles.

Chaque signal d'entrée E0-E3 a son signal de retour séparé. Le bit lu est à 1 s'il y a une tension de +24V entre Ex et REx (avec le + sur Ex).

Les signaux de sortie A0-A3 ont un retour commun RA. L'optocoupleur est passant lorsque le bit est à 1 et bloqué lorsque le bit est 0.

Les circuits internes des entrées et des sorties sont isolés galvaniquement.

#### **Fonctionnement**

- ► Connectez la box (1) à un port USB-Maître (2) de l'imprimante.
- ► Reliez le connecteur SUB-D 25 broches de la Box (1) à l'automatisme grâce à un câble adapté.
- ► Démarrez une tâche d'impression, qui contient le programme ABC pour piloter l'automatisme.

#### **Asie**

cab Technology (Pty.) Ltd. 2125 Randburg Phone +27 11-886-3580

www.cab.de/za info.za@cab.de

**Afrique du sud**

cab Technology Co., Ltd.<br>希爱比科技股份有限公司 Junghe, Taipei, Taiwan Phone +886 2 8227 3966

www.cab.de/tw info.asia@cab.de

#### **Chine**

cab (Shanghai)Trading Co., Ltd. 铠博(上海)留易有限公司 Phone +86 21 6236-3161 www.cab.de/cn

info.cn@cab.de

D'autres adresses de représentations cab sont disponibles sur demande.